### **Dispositivos externos**

Número de referencia del documento: 406856-E51

Abril de 2006

Esta guía explica cómo utilizar dispositivos externos opcionales con el equipo.

# **Contenido**

#### **[1](#page-2-0) [Uso de un dispositivo USB](#page-2-1)**

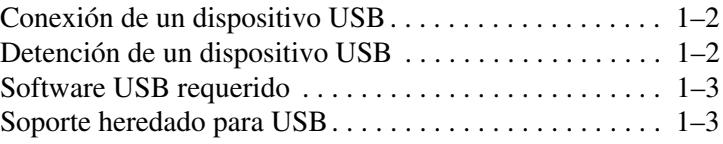

#### **[2](#page-5-0) [Uso de un dispositivo 1394](#page-5-1)**

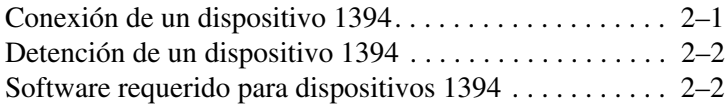

#### **[3](#page-7-0) [Uso del conector de expansión](#page-7-1)**

**1**

## <span id="page-2-1"></span><span id="page-2-0"></span>**Uso de un dispositivo USB**

El Bus Serial Universal (USB) es una interfaz de hardware que se puede utilizar para conectar dispositivos externos opcionales, como un teclado, mouse, unidad, impresora, escáner o concentrador USB al equipo o a un producto de expansión opcional. Un concentrador provee puertos USB adicionales para el sistema y puede ser conectado al equipo u otro concentrador.

El equipo tiene tres puertos USB estándares que admiten dispositivos USB 2.0 y USB 1.1. Un dispositivo de expansión opcional proporciona puertos USB adicionales que pueden ser utilizados con el equipo.

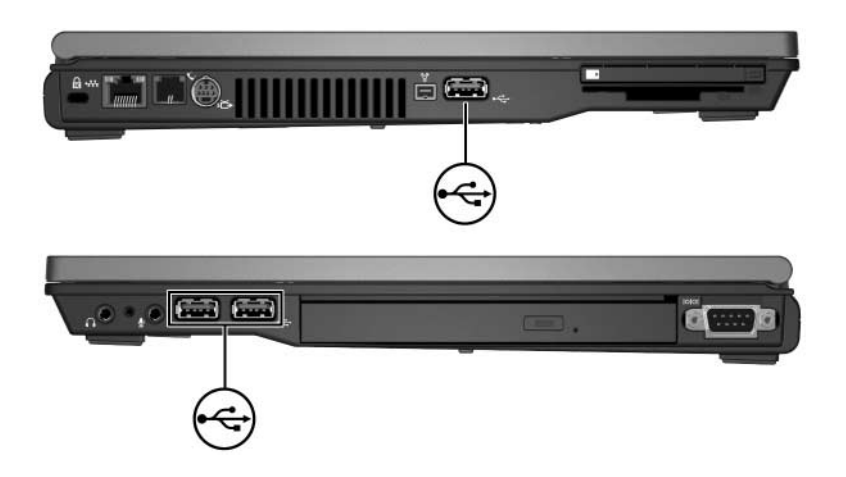

### <span id="page-3-0"></span>**Conexión de un dispositivo USB**

PRECAUCIÓN: Para evitar daños a los conectores USB, utilice fuerza mínima para conectar un dispositivo USB.

Para conectar un dispositivo USB al equipo, conecte el cable USB del dispositivo al puerto USB en el equipo. El sistema operativo emitirá un sonido que indica que fue detectado un dispositivo.

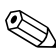

La primera vez que inserta un dispositivo USB, aparecerá el mensaje "Nuevo hardware encontrado" en el área de notificación, en la parte derecha de la barra de tareas.

### <span id="page-3-1"></span>**Detención de un dispositivo USB**

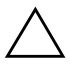

**PRECAUCIÓN:** Para evitar la pérdida de trabajo o impedir que el sistema deje de responder, detenga el dispositivo USB antes de extraerlo.

Para detener un dispositivo USB:

1. Haga doble clic en el icono **Extracción segura de hardware**  en el área de notificación en la parte derecha de la barra de tareas.

✎Para visualizar el icono Extracción segura de hardware, haga clic en el icono **Mostrar iconos ocultos** (**<** o **<<**) en el área de notificación.

- 2. Haga clic en la lista de dispositivos USB.
- 3. Haga clic en **Detener**.

#### <span id="page-4-0"></span>**Software USB requerido**

Algunos dispositivos USB pueden necesitar de software adicional, que generalmente se incluye con el dispositivo. Para obtener más información acerca del software específico para un dispositivo, consulte las instrucciones del fabricante que se incluye con el dispositivo.

#### <span id="page-4-1"></span>**Soporte heredado para USB**

Soporte heredado para USB (activado por predeterminación) le permite:

- Utilizar un teclado, un mouse o un concentrador USB conectado a un puerto USB en el equipo durante el inicio o en una aplicación o utilidad que no sea de Microsoft® Windows®.
- Iniciar o reiniciar desde el compartimiento multiuso externo opcional.

Para activar o desactivar el soporte heredado para USB:

- 1. Abra la utilidad Computer Setup, encendiendo o reiniciando el equipo y presionando la tecla **f10** mientras en la esquina inferior izquierda de la pantalla aparece el mensaje "F10 = ROM Based Setup".
- 2. Utilice las teclas de flecha para seleccionar el menú **Configuración de sistema > Configuración de dispositivo**.
- 3. Utilice las teclas de flecha para activar o desactivar el soporte heredado para USB.
- 4. Para guardar sus preferencias y salir de Computer Setup, utilice las teclas de flecha para seleccionar **Archivo > Guardar cambios y salir**. Luego siga las instrucciones que aparecen en pantalla.

Sus preferencias entrarán en vigor cuando el equipo se reinicie.

**2**

## <span id="page-5-1"></span><span id="page-5-0"></span>**Uso de un dispositivo 1394**

IEEE 1394 es una interfaz de hardware que se puede utilizar para conectar dispositivos multimedia de alta velocidad o dispositivos de almacenamiento de datos al equipo. Los escáneres, cámaras digitales y cámaras de video digital frecuentemente requieren una conexión 1394.

El puerto 1394 del equipo, ilustrado a continuación, también admite dispositivos IEEE 1394a.

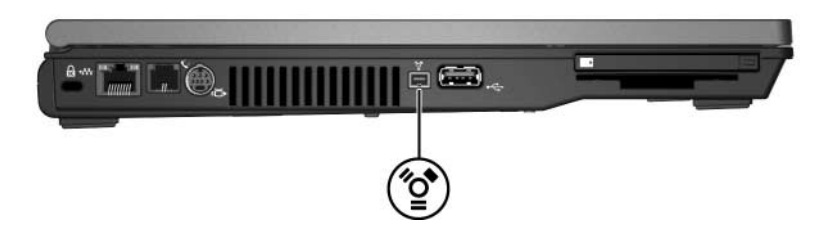

#### <span id="page-5-2"></span>**Conexión de un dispositivo 1394**

Ä**PRECAUCIÓN:** Para evitar daños a los conectores del puerto 1394, utilice fuerza mínima para conectar un dispositivo 1394.

Para conectar un dispositivo 1394 al equipo, conecte el cable del dispositivo 1394 al puerto 1394 del equipo. El sistema operativo emitirá un sonido que indica que fue detectado un dispositivo.

La primera vez conecte un dispositivo 1394, aparecerá el mensaje "Nuevo hardware encontrado" en el área de notificación, en la parte derecha de la barra de tareas.

### <span id="page-6-0"></span>**Detención de un dispositivo 1394**

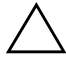

**PRECAUCIÓN:** Para evitar la pérdida de información o evitar que el sistema deje de responder, detenga el dispositivo 1394 antes de extraerlo.

Para detener un dispositivo 1394:

1. Haga doble clic en el icono **Extracción segura de hardware**  en el área de notificación en la parte derecha de la barra de tareas.

✎Para visualizar el icono Extracción Segura de Hardware, haga clic en el icono **Mostrar iconos ocultos** (**<** o **<<**) en el área de notificación.

- 2. Haga clic en la lista de dispositivos 1394.
- 3. Haga clic en **Detener**.

#### <span id="page-6-1"></span>**Software requerido para dispositivos 1394**

Algunos dispositivos 1394 pueden necesitar de software adicional, que generalmente se incluye con el dispositivo. Para obtener más información acerca de software específico para un dispositivo, consulte las instrucciones del fabricante que se incluye con el dispositivo.

**3**

## <span id="page-7-1"></span><span id="page-7-0"></span>**Uso del conector de expansión**

El conector de expansión en la parte inferior del equipo permite conectar el equipo a un dispositivo de expansión opcional. Un dispositivo de expansión opcional proporciona puertos y conectores adicionales que pueden ser utilizados con el equipo.

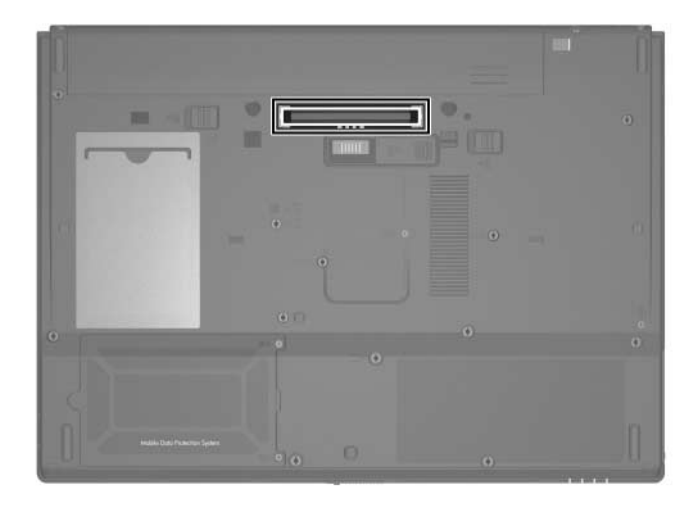

© Copyright 2006 Hewlett-Packard Development Company, L.P.

Microsoft y Windows son marcas comerciales registradas de Microsoft Corporation en los Estados Unidos.

La información que contiene este documento está sujeta a modificaciones sin aviso previo. Las únicas garantías para los productos y servicios HP se establecen en las declaraciones de garantía expresa que acompañan a dichos productos y servicios. Nada de lo que contiene este documento debe interpretarse como parte de una garantía adicional. HP no se responsabilizará por errores técnicos o editoriales ni por omisiones contenidas en el presente documento.

Dispositivos externos Primera edición: abril de 2006 Número de referencia del documento: 406856-E51